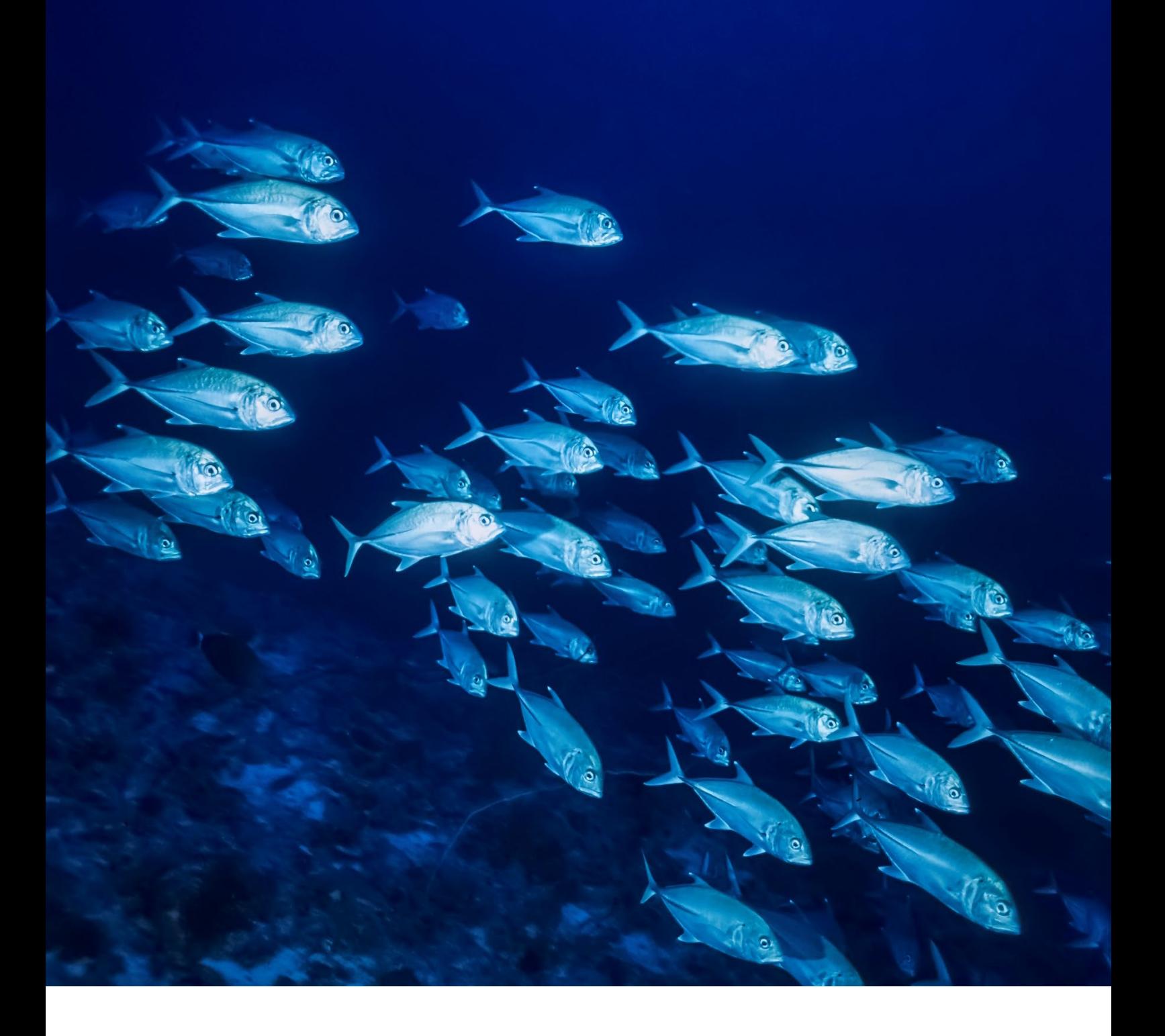

### INSTRUCTIONS FOR USE

# Imegen® Gadus ID Kit

Ref. IMG-221

Manufactured by HEALTH IN CODE, S.L. Calle Travesía, s/n, 15E Base 5, Valencia 46024, España +34 963 212 340 -info@imegenagro.es imegenagro.es

## imegenagro

# **I||II|II imegenagro**

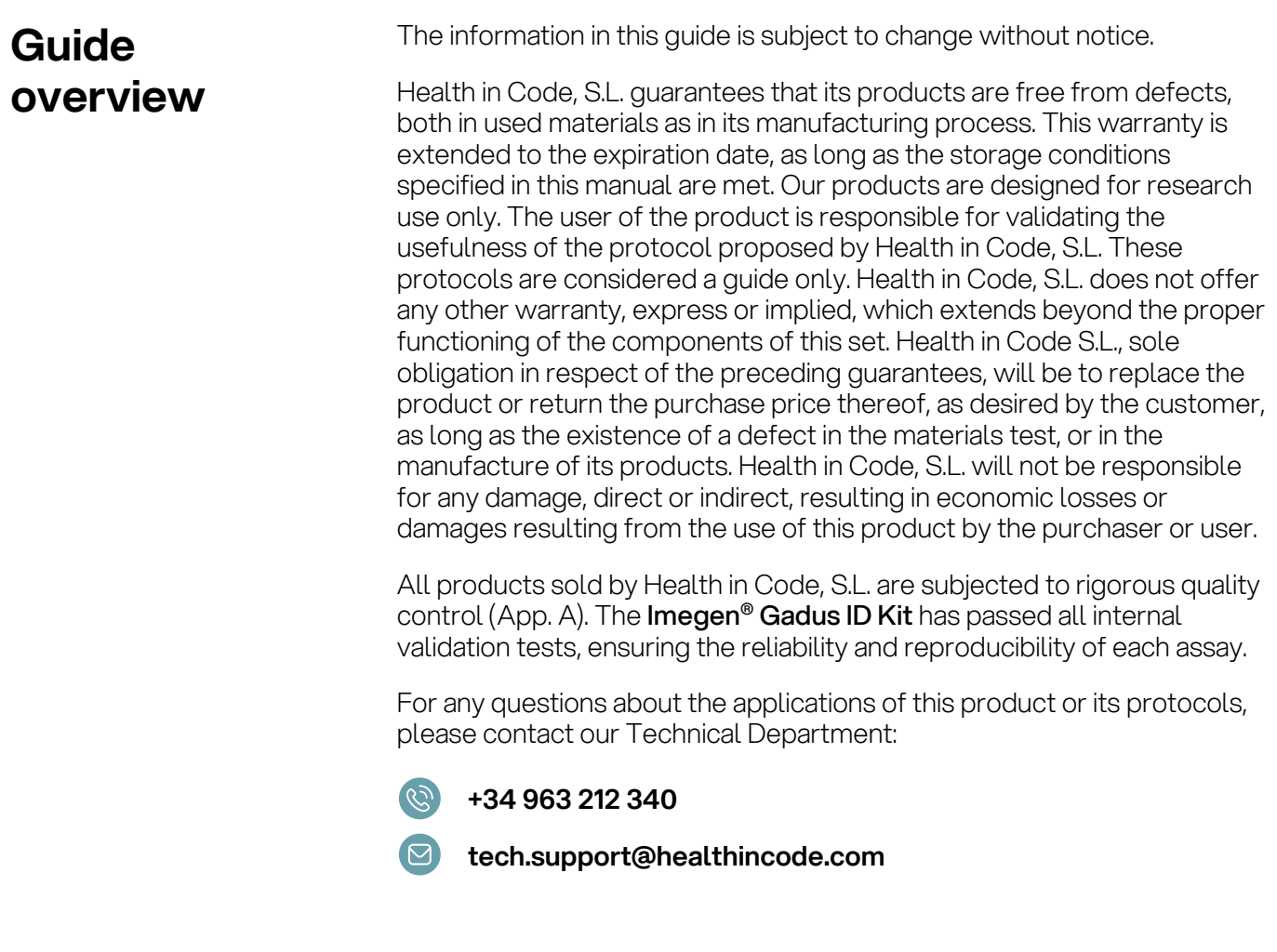

NOTE: ImegenAgro® is a trademark of Health in Code, S.L.

#### Instructions for Use (IFU) modifications

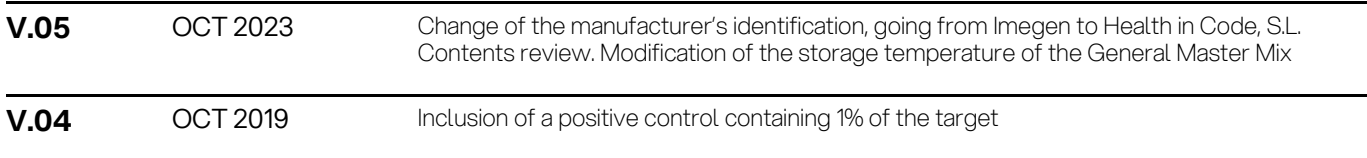

# **I||II|II imegenagro**

### **Index**

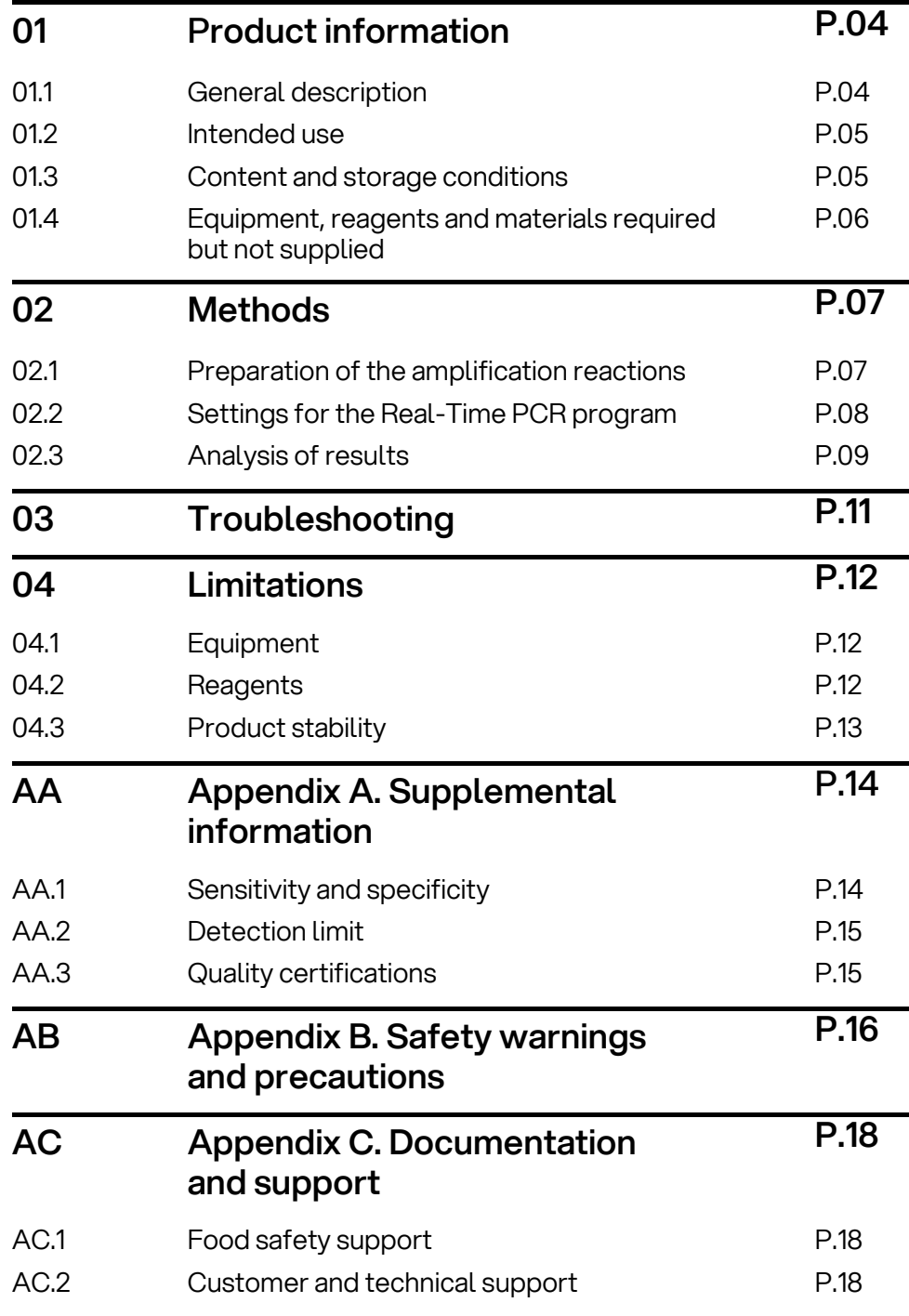

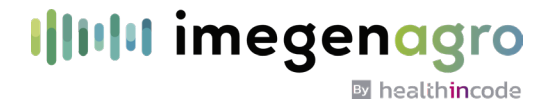

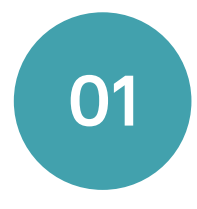

### Product information

### 01.1 General description

The identification of meat species presence in food samples is an essential step in order to verify the origin of the used and traceability of the used raw materials, as well as to evaluate the quality control for the handling and cleaning process of production lines by which it passed.

The Health in Code species ID product works by PCR amplification of a specific tag located in the mitochondrial genome of the evaluated species. The particularity of this procedure is due to the fact that the mitochondrial genome is an ideal target since it can be analyzed to ensure a specific detection of the desired species and at the same time excluding the detection of other related species. Since there are multiple copies of the mitochondrial genome in each cell, the sensitivity that this detection will have is up to 100 times greater than a test that only target a specific locus in a single copy within the nuclear DNA genome.

During the last decade there had been publicly known cases related to the deceptions that consumers suffer at the time of buying meat and receive other species that are not the ones that they are paying for. EU authorities revealed the presence of uncontrolled meat in food products, and because of this, the food industry authorities have developed food safety management systems to improve the resilience of supply chain to food fraud, mostly directed to prevent the fraud opportunity. Despite the fact, food fraud does not impose a health hazard., but in some ways, they are more dangerous because the raw materials and quality control actions are unknown and untraceable.

The possibility to have a fast and accurate method to determine the authenticity of the ingredient used for food preparation is now available but the precision of the results will be something important to take in consideration at the time of evaluating the food processing. The importance of this phenomenon also lies in economic and commercial problems for both the consumer and the production company Customers want to be sure about the origin of the product they are consuming, also the concern of the contained risk for health. DNA analysis allows a valuable and conscious identification of plants and animal derivatives, by efficiently detecting contaminations or fraud related to inaccurate declaration on the label of the species constituting the food.

#### Illilii imegenagro By healthincode

### 01.2 Intended use

Imegen<sup>®</sup> Gadus ID Kit allows determining the presence of DNA of Gadus (Gadus morhua and Gadus macrocephalus) in any food.

Gadus DNA detection is done by real time PCR using hydrolysis probes. One of them, labelled with FAM™ dye, specifically detects one mitochondrial DNA sequence of Gadus. The second probe is labelled with VIC™ and detects an Internal Positive Control, which is used to rule out inhibitors in the sample and check the correct functioning of the assay.

#### 01.3 Content and storage conditions of the kit

[Imegen®](https://imegenagro.es/kits-de-analisis/) Gadus ID Kit contents the necessary reagents to perform 48 reactions:

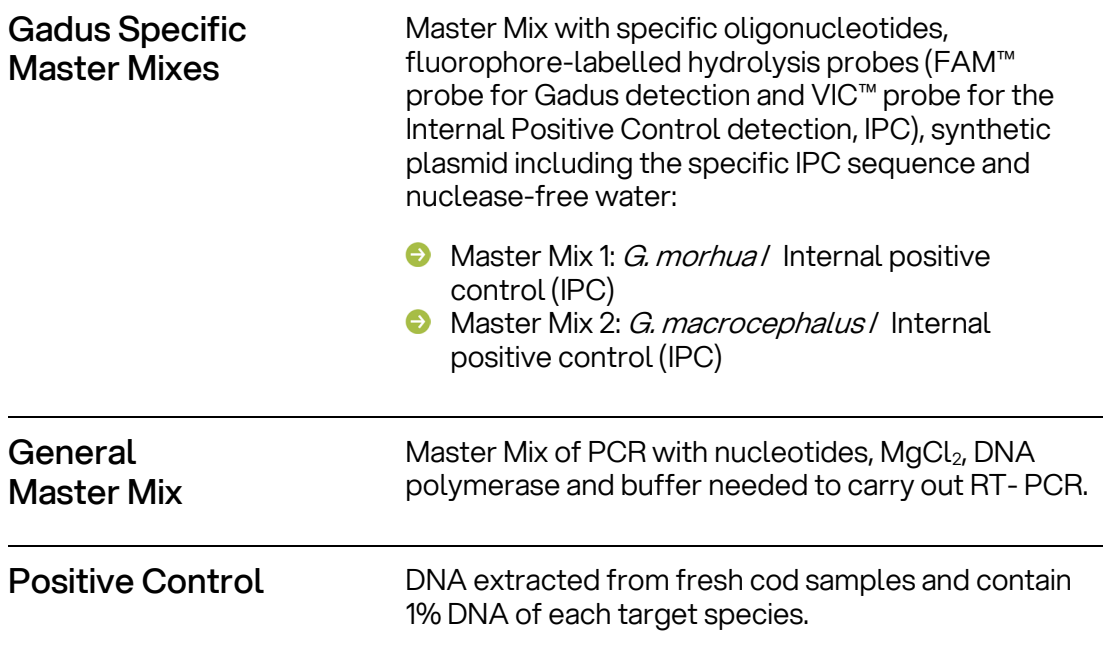

### Illulu imegenagro

**By** healthincode

Table 1. IMG-221 Imegen® Gadus ID Kit components and description.

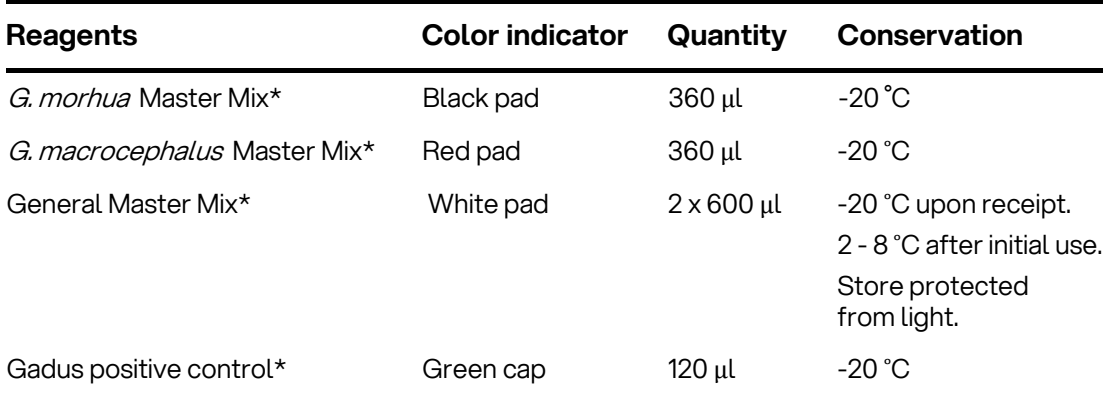

(\*) See the expiration date on the box and tubes.

#### 01.4 Equipment, reagents and materials required but not supplied

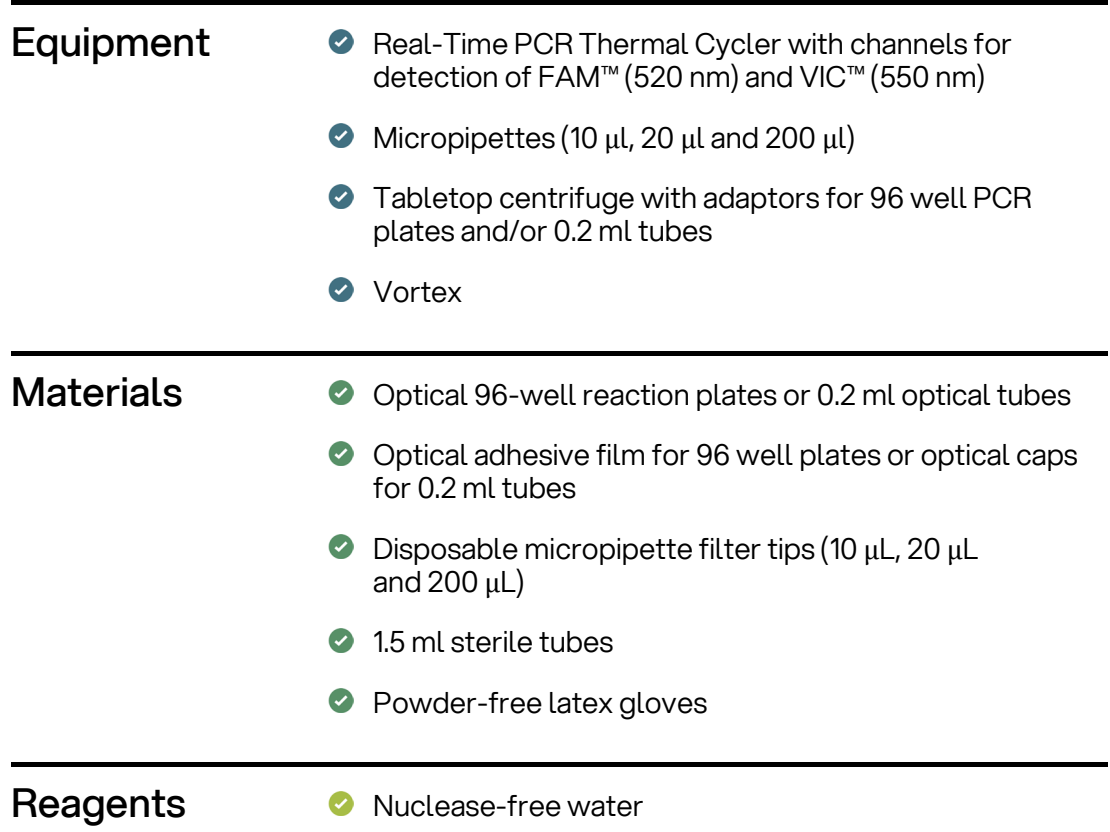

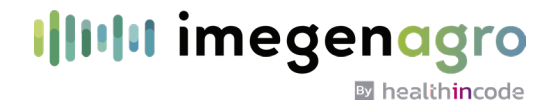

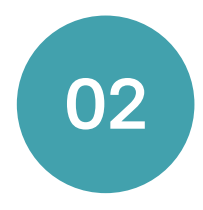

### **Methods**

#### 02.1 Preparation of the amplification reactions

Two PCR master mixes should be prepared in order to perform the analysis with [Imegen®](https://imegenagro.es/kits-de-analisis/) Gadus ID Kit.

We recommend using, the positive control included in this kit for each run.

Each PCR Master Mix contains:

- G. morhua Master Mix or G. macrocephalus Master Mix
- General Master Mix (2X)

The recommended protocol for preparation of amplification reactions is showed below:

- 01. Thaw the *G. morhua* Master-Mix, *G. macrocephalus* Master-Mix, Gadus Positive Control and samples DNA.
- **02.** Vortex each reagent and keep cold.
- 03. Add into a 1.5 mL tube (one for each PCR master mix preparation), the following reagents (Table 2). To estimate the amount of necessary reagents, we recommend make calculations taking into account the number of samples to be simultaneously analyzed, and then considering one more reaction, or increase a 10% the volume of each reagent.

Table 2. Reagents and volumes needed to perform PCR reactions.

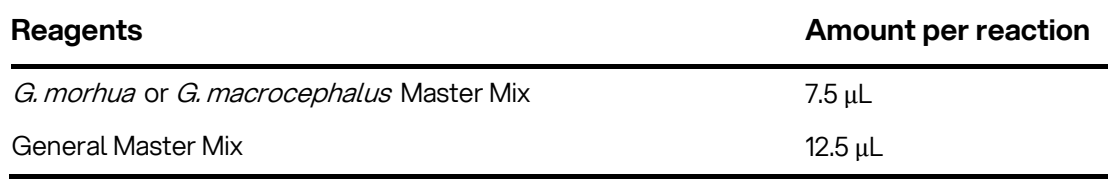

04. Vortex and spin the 1.5 mL tube and dispense 20 µl per well or tube of 0.2 ml.

05 . Add 5 μl of each DNA sample at 10 ng/μl, 5 μl of Positive Control and 5 μl of the Negative Controls\* into the appropriate wells.

06. Cover the well plate with optical film or the tubes with optical cover and spin in the centrifuge.

(\*) We strongly recommend using an extraction negative control for each run of extractions carried out. This control consists in one tube to which no sample is added, and which is summited to the same extraction process as the other samples. Likewise, we recommended using a PCR negative control for each PCR run; this tube contains no DNA but all PCR reagents.

#### 02.2 Settings for the Real-Time PCR program

This kit is compatible with the Real-Time PCR platforms 7500 FAST, StepOne Real-Time PCR System (Thermo Fisher Scientific) and QuantStudio™ 5 Real-Time PCR system.

Table 3. IMG-221 Imegen® Gadus ID Kit probes and specifications.

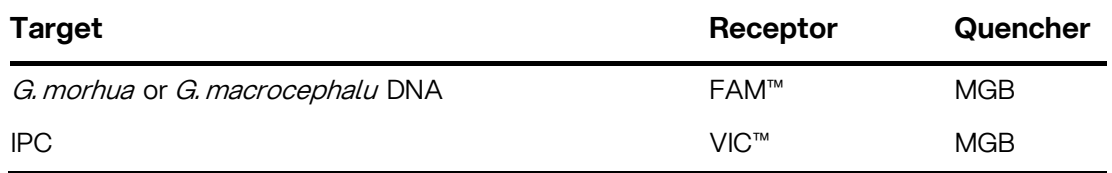

The following instructions should be taken into account in order to setup the amplification program:

- Reaction volume: 25 µL.
- **Targets: FAM<sup>™</sup> and VIC<sup>™</sup>.**
- In case the quencher has to be defined, select MGB for all probes. If the real time PCR system does not take into account the quenchers, select only the receptors (FAM™ and VIC™).
- If the Real-Time PCR system is a 7500 Fast, a StepOne Real-Time PCR system (Thermo Fisher Scientific) or a QuantStudio™ 5 Real-Time PCR system, select Quantitation - Standard curve as a type of experiment and include ROX™ as a reference.
- **C** Ramp rate: standard
- **O** Optimal program:

By healthincode

Table 4. Optimal PCR program.

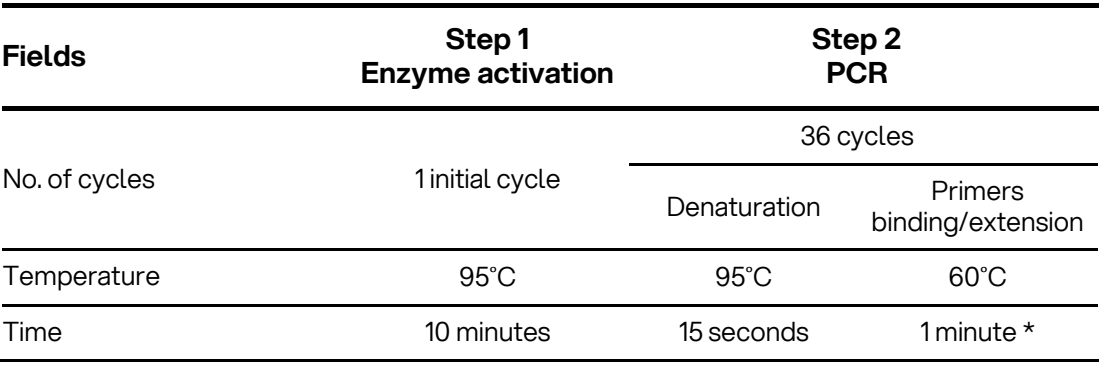

(\*) Fluorescence detection.

#### 02.3 Analysis of results

To analyze the results, it is recommended to establish the Threshold at 0.1 and to keep the default Baseline value to minimize the residual signal in the detection channels.

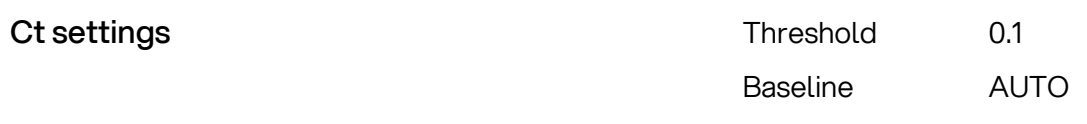

Before analyzing the samples results, it should be checked if obtained results in controls are as expected:

- **Positive control:** the result must always be positive in all amplification reactions, both in the FAM™ channel as VIC™.
- Negative controls: amplification should only be detected in the VIC™ channel. In this channel an internal positive control (IPC) is detected, which determines the absence of inhibition in the sample.

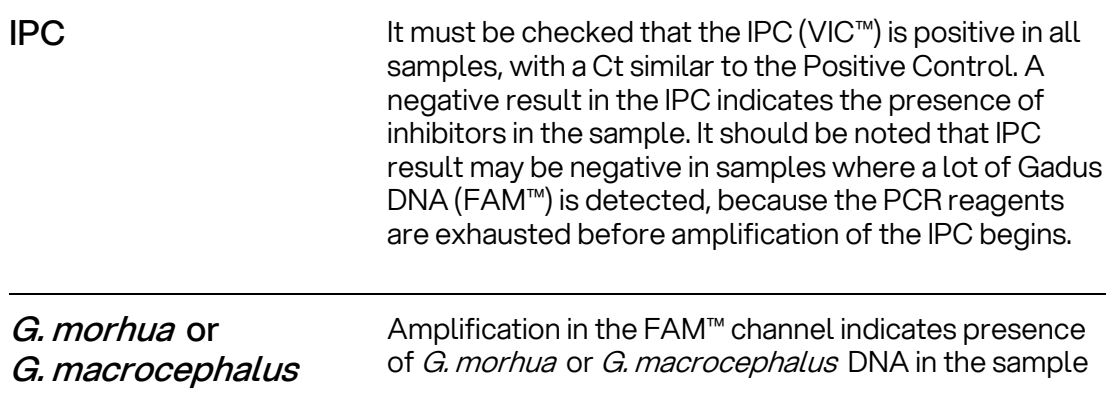

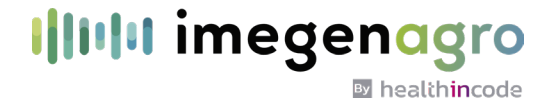

Establish the positive cut-off value for the test samples and assign results:

$$
Ct_{\left(cut-off\right)} = Ct_{\left(Positive\,Control\right)} + 3.32
$$

Table 5. Cut-off values. (1) For fresh or minimally processed meats samples, the cut-off value corresponds approximately 0.0005% of Gadus DNA, when DNA concentration is 10ng/uL.

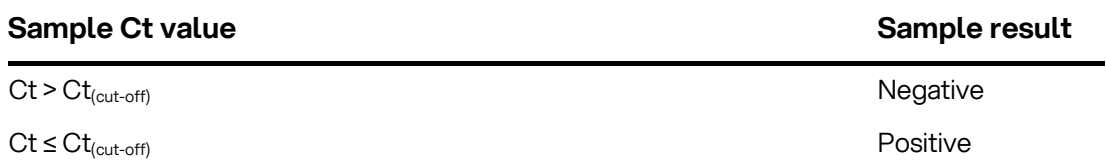

NOTE: Any sample with a Ct equal than Ct<sub>cut-off</sub> contains approximately 0.1% of G. morhua or G. microcephalus DNA.

In samples where no amplification in the FAM™ channel is seen, we can conclude that no Gadus DNA is detected or that their amount in the sample is below than the detection limit.

The following table shows graphically the results that may be obtained from one sample analysis, as well as the interpretation that should be done from the obtained result:

Table 6. Results interpretation.

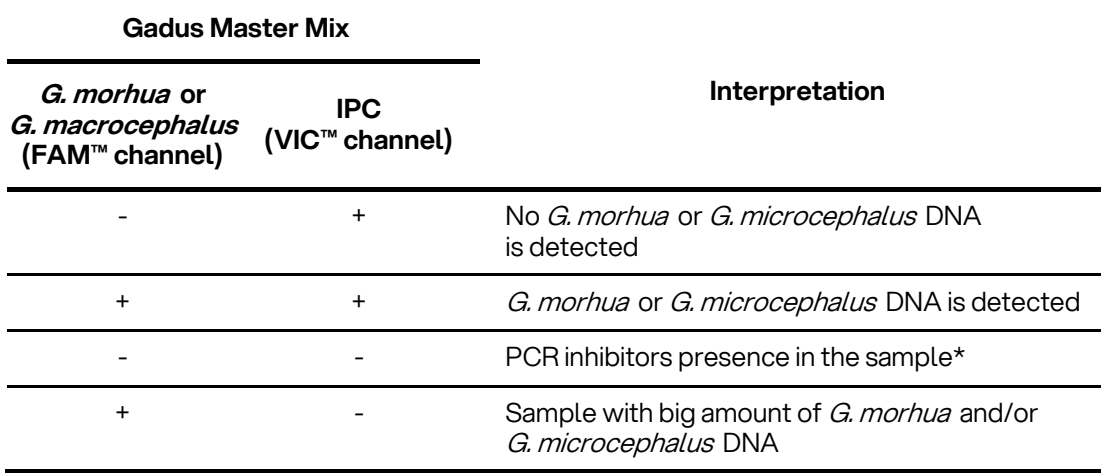

(\*) If presence of inhibitors in the sample is detected, we recommend checking whether there has been an excess of DNA in the reaction (the recommended maximum is 250 ng). If the amount of DNA is right, we recommend repeating DNA extraction. If the problem persists, please contact our technical department.

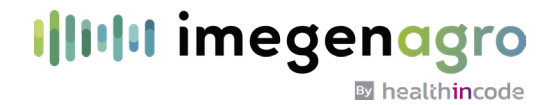

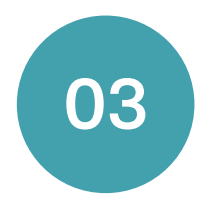

### Troubleshooting

The following table shows graphically the results that may be obtained from the analysis of different assay controls, as well as the interpretation that should be done from the obtained result:

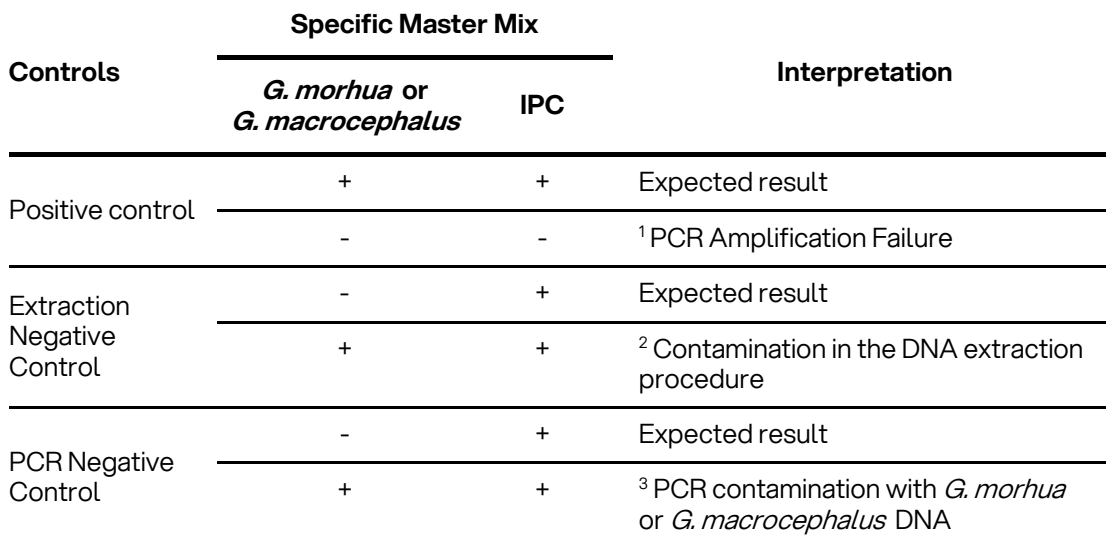

Table 7. Possible results and their interpretation.

(1) PCR Amplification Failure: check amplification program and configuration of fluorescence capture. Amplification failure may be due to a setup technical problem.

(2) Contamination in the DNA extraction procedure: contamination may be due to some error made in the process of sample handling, reagents contamination, or environmental contamination. Check DNA extraction protocol, wipe the laboratory where DNA extraction process was performed and take care to avoid any contamination during sample homogenization. If necessary, use new aliquots of the reagents used in DNA extraction.

(3) PCR contaminations with *G. morhua or G. macrocephalus* DNA: contamination of PCR reactions may be due to an error made in the process of sample handling, contamination of the reagents or environmental contamination. Thoroughly clean the laboratory where the PCR process was performed, as well as equipment. If necessary, use new aliquots of the reagents used in the PCR. Prepare the PCR reaction containing the Positive Control last to avoid cross contamination.

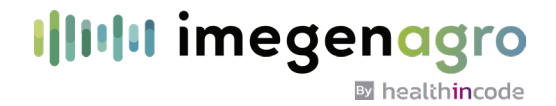

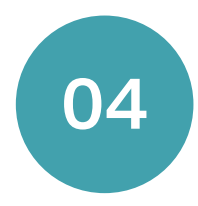

### Limitations

### 04.1 Equipment

Imegen<sup>®</sup> Gadus ID Kit has been validated using the following Real-Time PCR systems:

- 7500 FAST Real-Time PCR System (Thermo Fisher Scientific)
- StepOne™ Plus Real-Time PCR System (Thermo Fisher Scientific)
- QuantStudio5™ Real-Time PCR System (Thermo Fisher Scientific)

Technically, this kit is compatible with any Real-Time PCR systems that enable the detection of the fluorescence emitted by FAM™ and VIC™ fluorophores.

If a PCR system different from the systems described in this section is going to be used, it is possible that the PCR program might need to be readjusted. In this case, please contact our Technical Support Team for more details.

### 04.2 Reagents

[Imegen®](https://imegenagro.es/kits-de-analisis/) Gadus ID Kit has been validated using the reagents included in the kit and the DNA polymerase recommended by the supplier of the Real-Time PCR systems used in the validation as follows:

**O** TaqMan Environmental Master Mix 2.0 (Thermo Fisher Scientific)

If a PCR master mix (DNA polymerase) different from the DNA polymerase used in the validation is going to be used to perform the analysis, a validation with the new reagents is recommended beforehand. Please, contact our Technical Support Team if you request any further information.

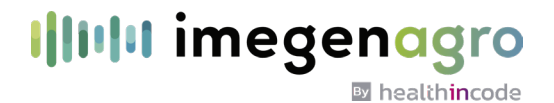

### 04.3 Product Stability

The optimal analytical functioning of this product is confirmed as long as the recommended storage conditions are applied as specified on Section 01.3 (Contents and Storage Conditions) from the reception of the kit until the expiry date assigned to each production batch.

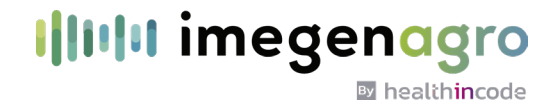

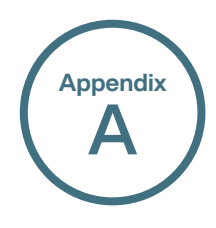

# Supplemental information

### AA.1 Sensitivity and specificity

The specificity of the kit was tested through comparison with the NCBI sequence database and was also experimentally tested with success on a collection of reference DNAs. See the results in the table below:

Table 8. Specificity of IMG-221 Imegen® Gadus ID Kit.

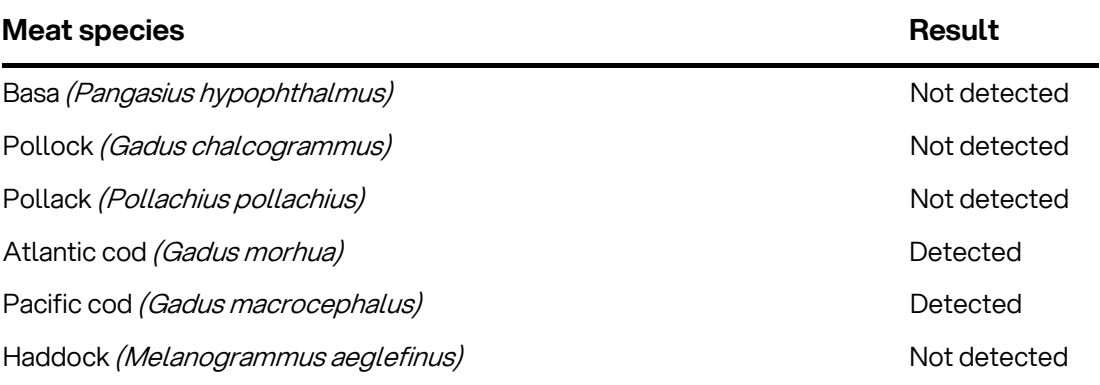

### AA.2 Detection limit

The detection limit has been calculated upon standard samples consisting of mixtures of raw turkey meat and other species. Imegen<sup>®</sup> Gadus ID Kit can detect blends with as little as 0.01% (w/w) of Gadus meat. The limit of detection in processed samples varies depending on the composition and food processing.

To ensure the representativeness of the results, we recommend the use of a DNA extraction method that allows you to process a large amount of sample (10-20 g). If you do not have a procedure with these features, we recommend the use of Imegen<sup>®</sup> Food Extraction Kit (Ref No.: IMG-262).

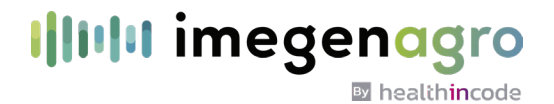

### AA.3 Quality certifications

- **C** Health in Code, S.L. is certified against the standard UNE-EN ISO 9001:2015 "Quality management systems" for the design, development, manufacture, and commercialization of kits for genetic analysis.
- Health in Code, S.L. is certified against the standard UNE-EN ISO 14001:2015 "Environmental Management Systems" for the design, development, manufacture, and commercialization of kits for genetic analysis.

#### I|IIIII imegenagro **By** healthincode

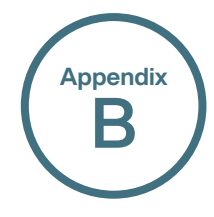

### Safety warnings and precautions

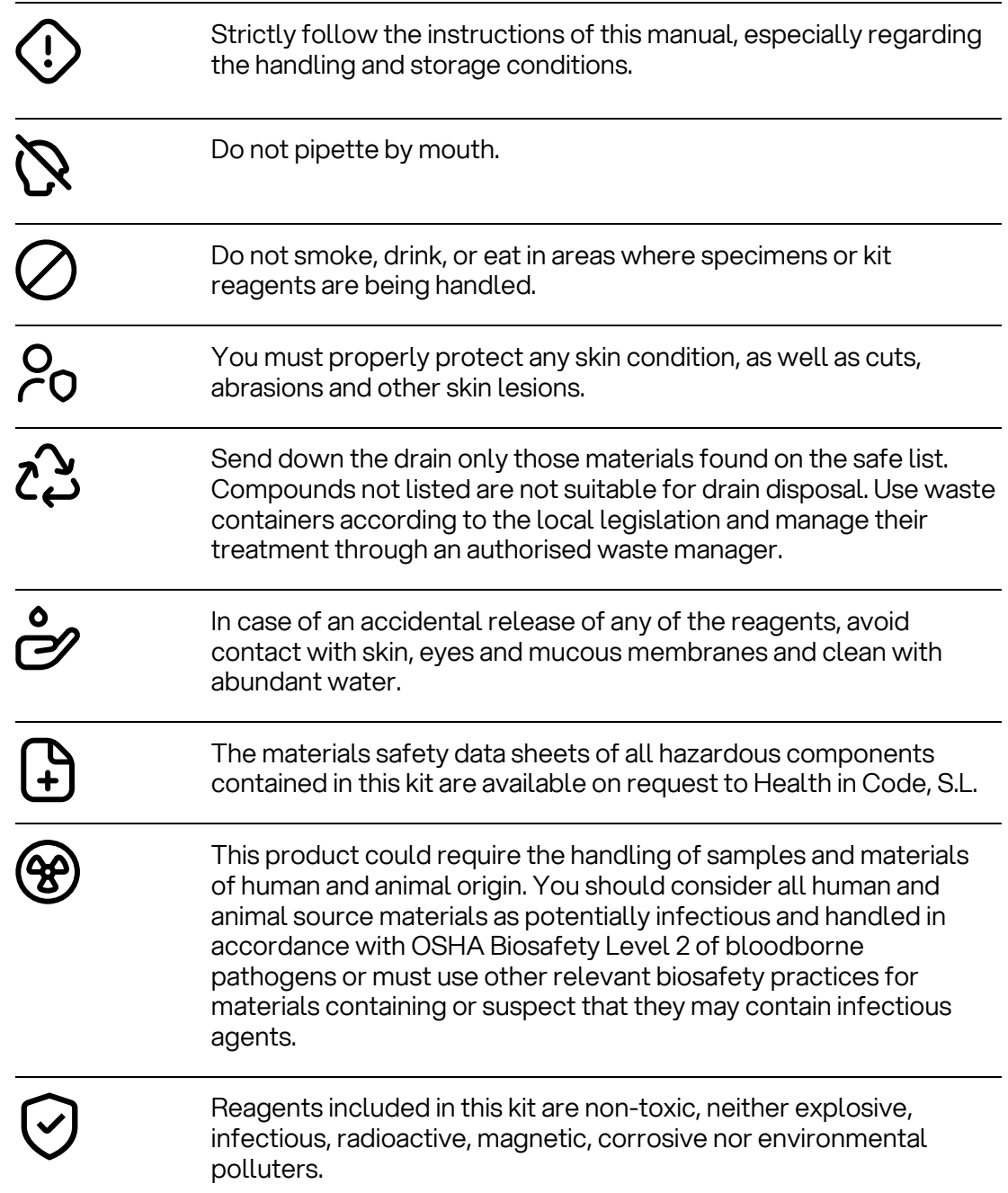

#### This kit has been validated with specific equipment under certain conditions, which could be different in other laboratories. It is recommended that each laboratory performs an internal validation when the kit is used for the first time. The manufacturer is not responsible for the malfunction of the assay when one or more reagents included in the kit are replaced by other reagents not supplied by Health in Code, S.L. The manufacturer does not guarantee the reproducibility of the assay when the user employs reagents not validated by Health in Code, S.L., considering them equivalent to those provided in the kit.

Illilii imegenag

By healthincode

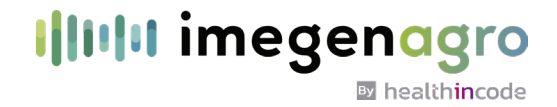

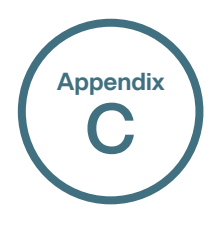

## Documentation and support

### AC.1 Food safety support

Please, visit our website for the latest services, orders and support information:

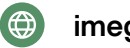

[imegenagro.es](https://imegenagro.es/)

Health in Code certificates of analysis and other product documentation:

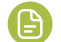

[portal.imegen.es/en/certificate-of-analysis/](https://portal.imegen.es/en/certificate-of-analysis/)

#### AC.2 Customer and technical support

For any questions about the applications of this product or this protocol, please contact our Technical Department:

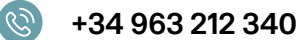

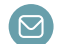

tech.support@healthincode.com

NOTE: For SDSs for reagents and chemicals from other manufacturers, please contact the appropriate manufacturer.